## **SCUBAPRO**

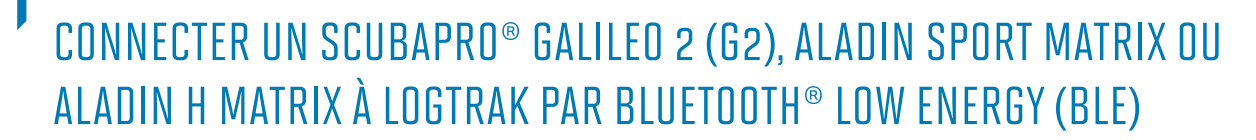

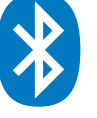

## **Depuis un appareil Android**

Votre appareil Android doit fonctionner sous la version 4.3 ou supérieure d'Android et être équipé de la technologie Bluetooth® Low Energy (Bluetooth® 4.0 et supérieur).

1. Installez l'application SCUBAPRO LogTRAK (disponible gratuitement sur Google Play Store) et assurez-vous d'avoir la mise à jour la plus récente.

## **Note:**

Pour les appareils fonctionnant sous une version antérieure à Android 4.3, L'application Log-TRAK va s'installer sur votre appareil mais ne sera pas en mesure d'établir une connexion Bluetooth® Low Energy entre votre ordinateur de plongée et votre Android.

- 2. Assurez-vous d'avoir activé la fonction Bluetooth® de votre Android.
- 3. Ouvrez l'application LogTRAK
- 4. Allumez votre ordinateur de plongée
- 5. Activez le mode appairage depuis le menu Bluetooth® de votre ordinateur de plongée (Veuillez consulter le manuel de l'utilisateur de votre ordinateur de plongée pour plus de détails sur comment activer le mode appairage Bluetooth®).
- 6. Dans le menu de l'application LogTRAK, sélectionnez "Connecter" ou appuyez sur "+" depuis l'écran « Carnet de Plongée » de l'application.

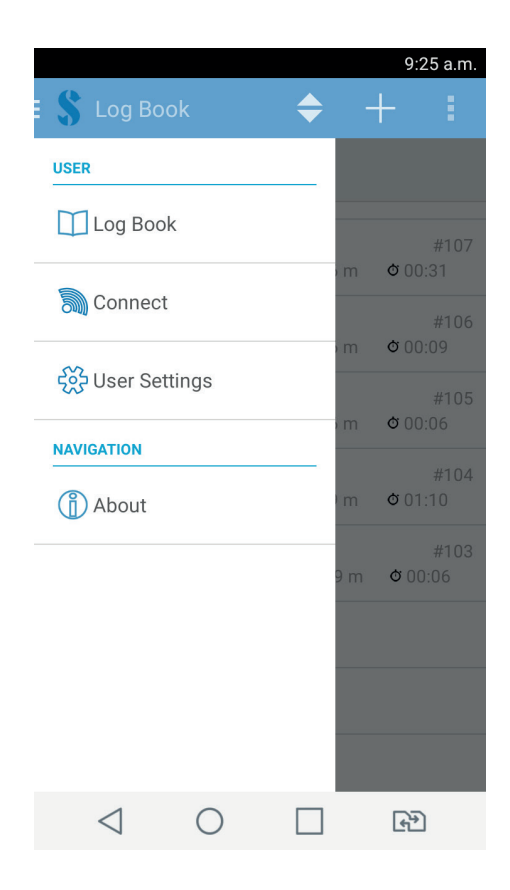

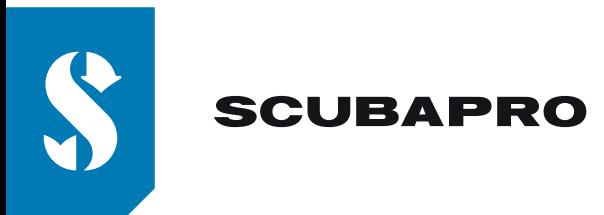

- 7. Appuyez sur l'icône de connexion par Bluetooth® (En haut à droite de l'écran)
- 8. Appuyez sur "Pressez pour afficher votre ordinateur de plongée"

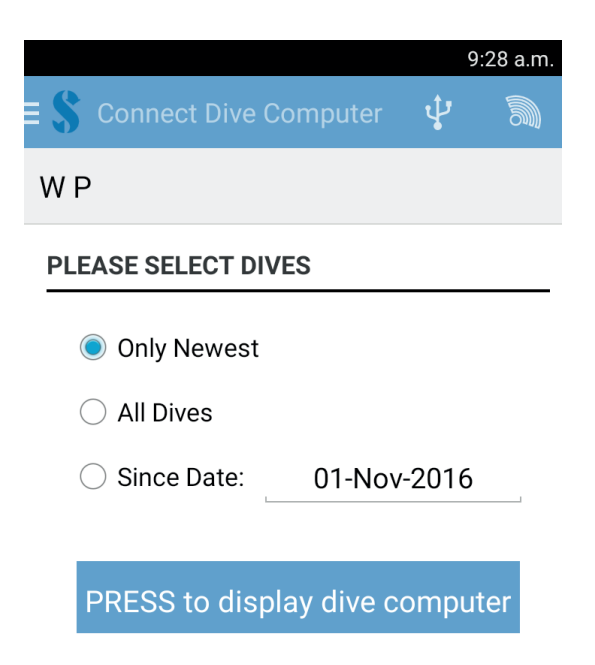

9. Votre Android va établir une connexion Bluetooth® avec votre ordinateur de plongée. La première fois que vous allez connecter votre ordinateur de plongée à votre Android, vous devrez entrer le mot de passe à 6 chiffres qui s'affiche sur l'écran de votre ordinateur de plongée.

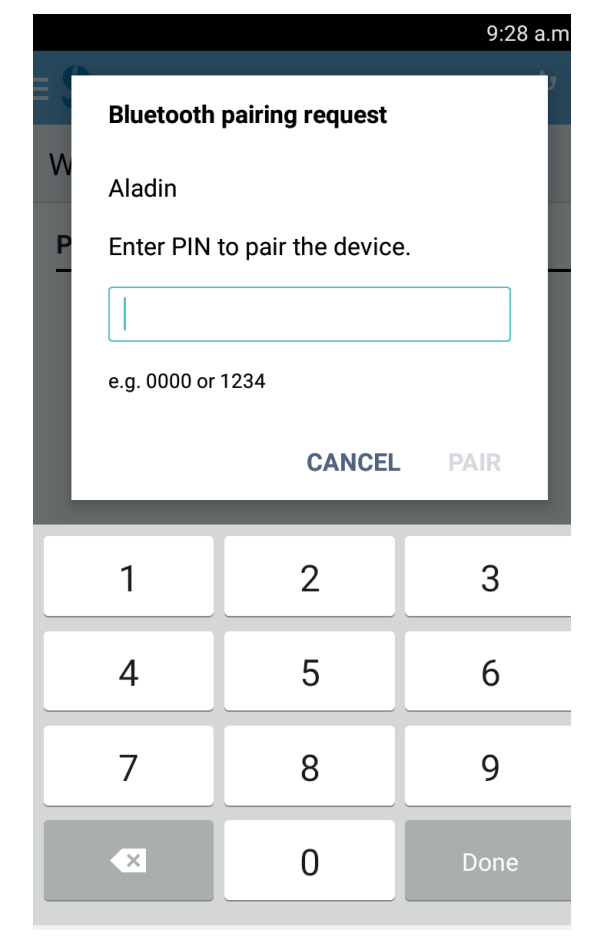

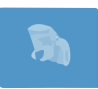

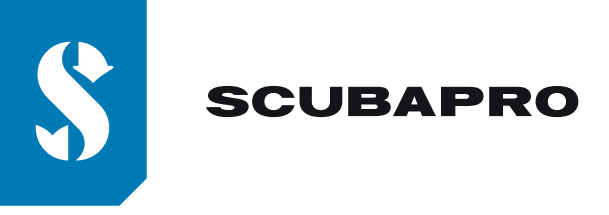

10. Lorsque la connexion est établie appuyez sur "démarrer téléchargement" **Note:**

Tant que votre ordinateur de plongée est connecté à votre Android, l'icône de connexion par Bluetooth® n'est plus affiché à l'écran de l'application LogTRAK.

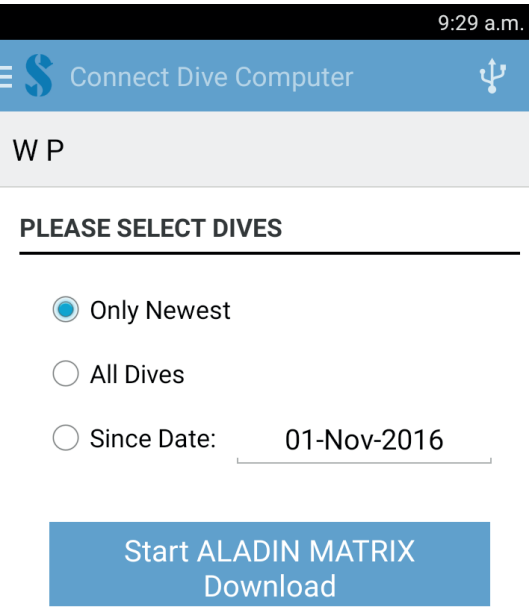

11. LogTRAK commence le téléchargement des plongées depuis votre ordinateur de plongée. **Note:**

Tant que votre ordinateur de plongée est connecté à votre Android, le symbole de connexion:  $\mathbf{D}$ restera affiché à l'écran de votre ordinateur de plongée.

## **En cas de problèmes de connexion:**

Dans certain cas, alors que vous avez déjà réussi à connecter votre ordinateur de plongée à votre Android par l'intermédiaire de l'application LogTRAK, il arrive que votre ordinateur de plongée n'arrive plus à se connecter à l'application LogTRAK. Cela peut par exemple se produire après une mise à jour de votre Android. Si cela devait arriver, vous devez simplement supprimer votre ordinateur de plongée de la liste des appareils Bluetooth® appariés à votre Android. (Paramètres \ Réglages \ Bluetooth® \ Appareils associés \ Paramètres \ Oublier) (Cela va supprimer les informations d'appairage enregistrées sur votre Android). Veuillez ensuite répéter la procédure ci-dessus à partir du point "2" pour apparier de nouveau votre ordinateur de plongée avec votre Android.